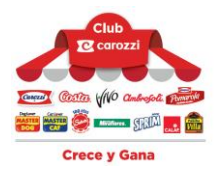

## **CÓMO VALIDAR TU SOAP 2024**

- **1.** Canjea tu SOAP por Puntos Club Carozzi.
- **2.** Revisa tu cartola de puntos.
- **3.** Selecciona "Ver aquí".
- **4.** Accede al sitio web de la aseguradora desde el link del voucher.

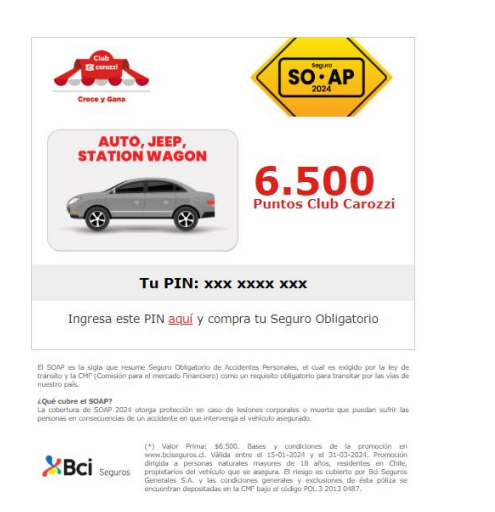

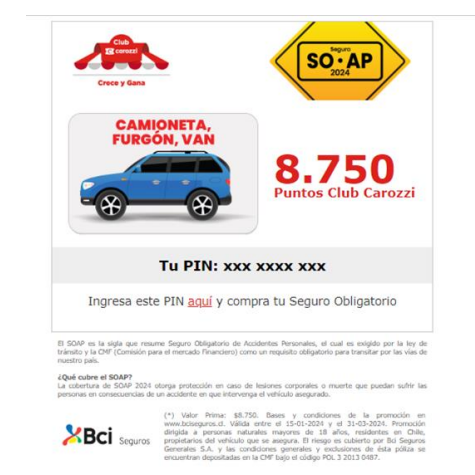

**5.** Ingresa tu PIN entregado en el paso 4.

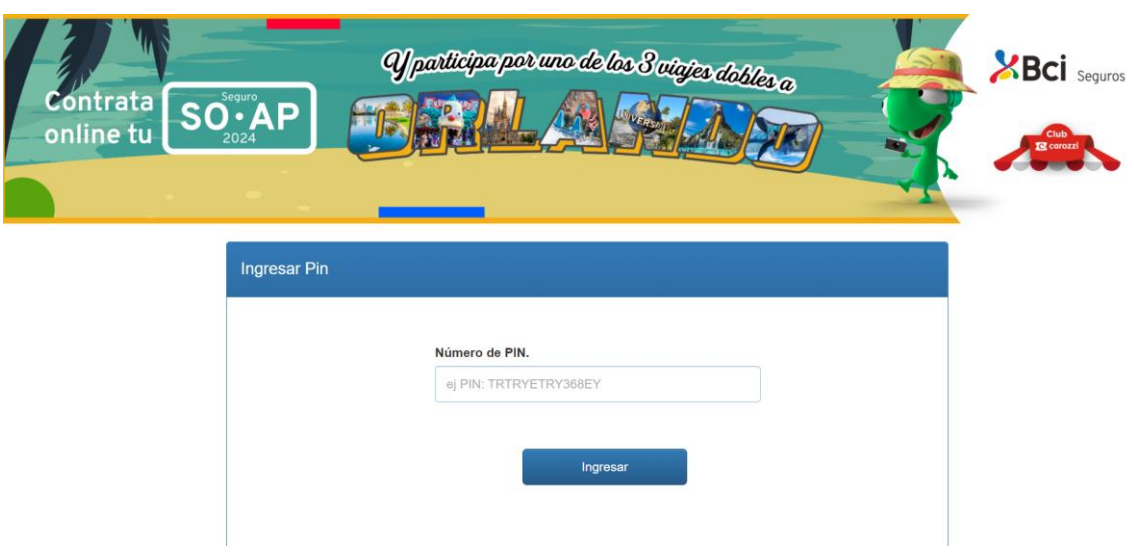

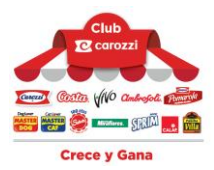

**6.** Completa el formulario con los datos del vehículo y los datos del propietario.

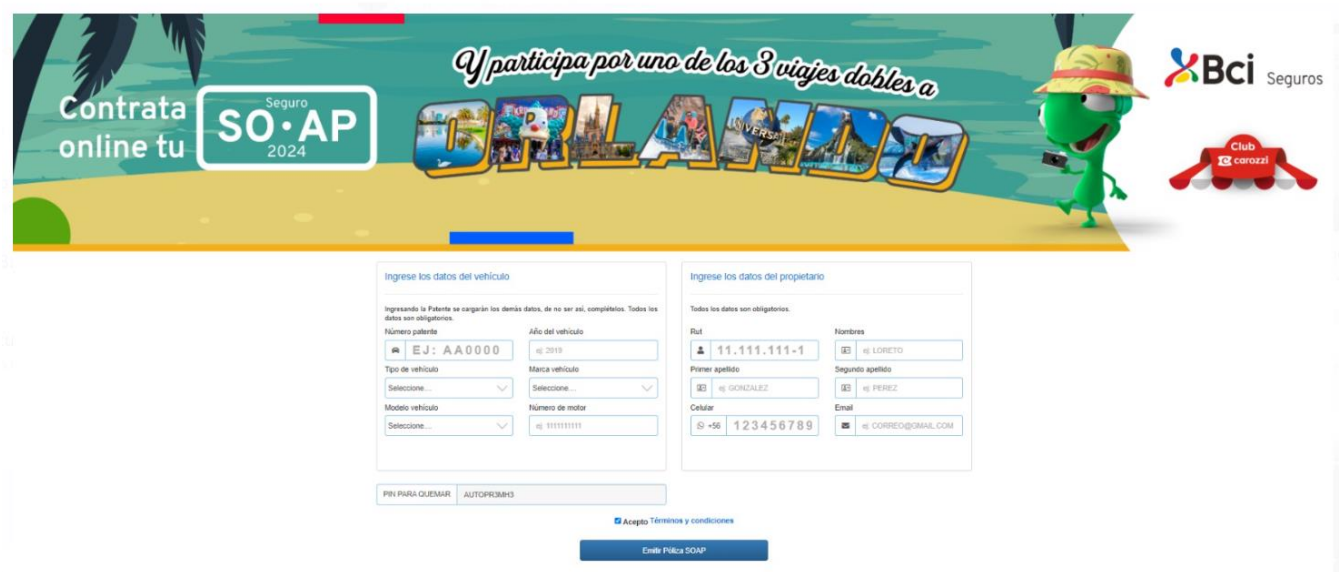

**7.** El pin para quemar, debiera aparecer de forma automática, en caso contrario ingresar el PIN para quemar que se entregó en el paso 4.

**8.** Una vez ingresado el PIN, debes aceptar los "Términos y condiciones".

**9.** Póliza contratada: Como mensaje de éxito aparecerá esta imagen. Si el socio" pincha" el PDF directamente se descarga la póliza en dicho formato.

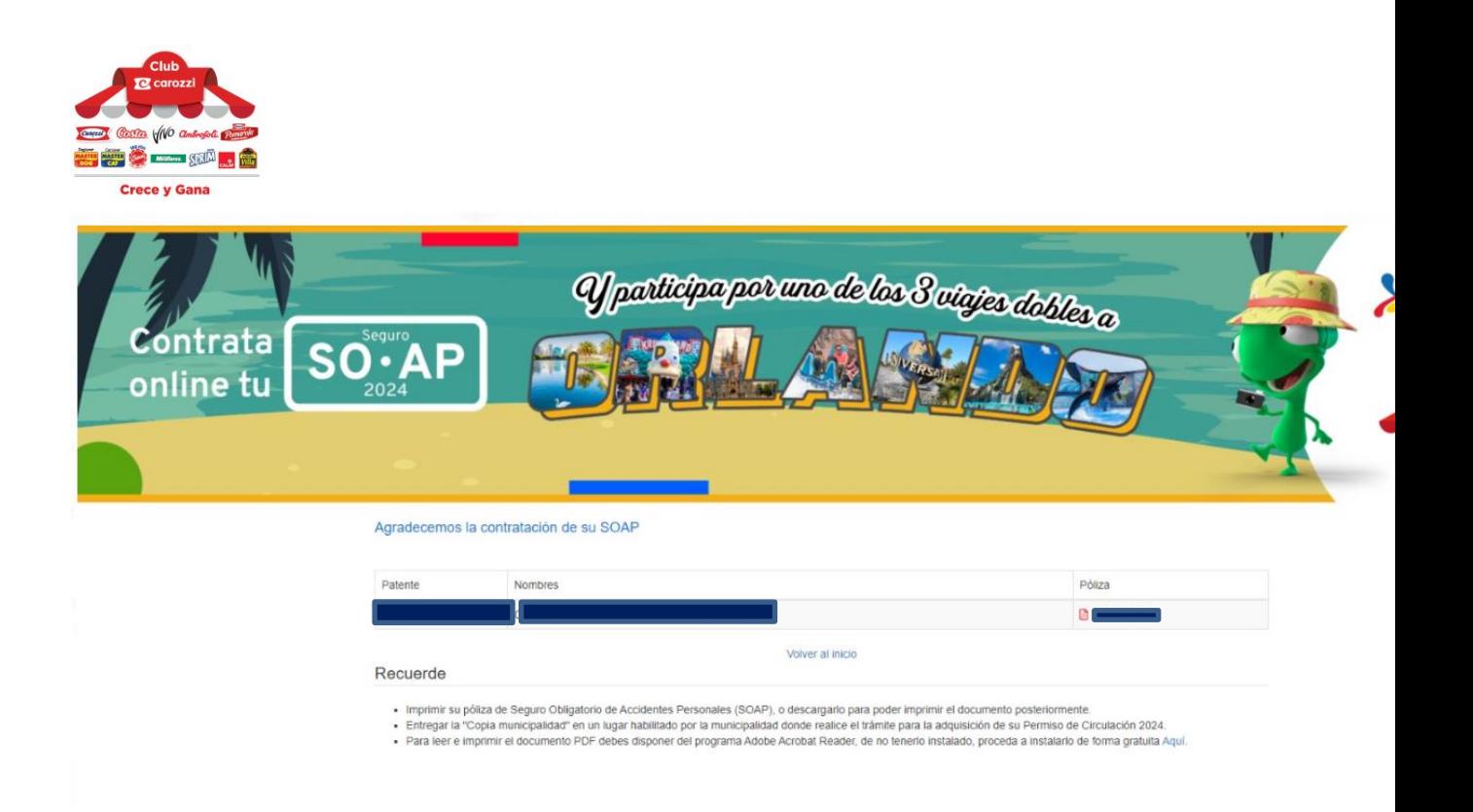

**10.** Se recibirá un correo desde: **polizasoap@bciseguros.cl** con la póliza en formato PDF. La póliza también se puede descargar desde el PDF adjunto

## **Imagen del correo de referencia con la poliza como archivo adjunto**

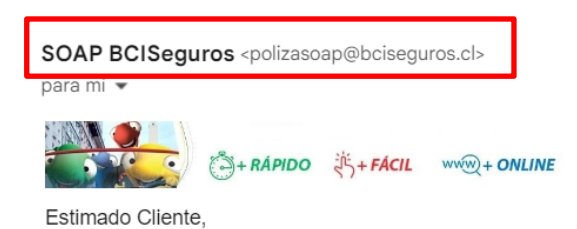

Agradecemos haber contratado su Seguro Obligatorio (SOAP) con nosotros y le damos la más cordial bienvenida a nuestra Compañía.

Le informamos que ante cualquier consulta usted puede llamarnos al 600 200 1010 y con gusto resolvemos todas sus inquietudes.

....

Adjunto a este email, se encuentra su póliza en formato PDF, la cual debe ser impresa y presentada en el momento de la tramitación de su permiso de circulación.